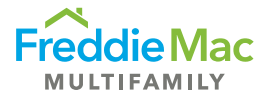

# Affordability Test (XML Payload Compatible)

## Job Aid

1. Click the **Import from LST/XML** button in the Affordability Test, pointed out below.

#### **FIGURE 1: Button to Select File**

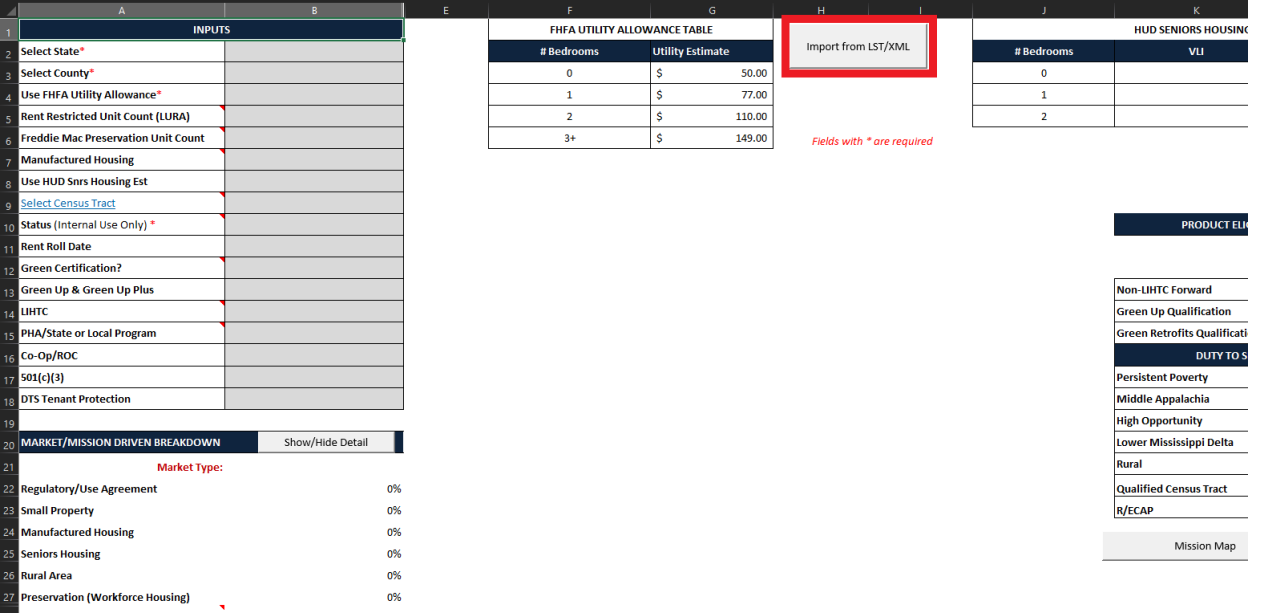

2. Select your file: LST or XML Payload

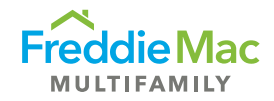

3. Verify the property information pulled in by the tool. Any potential anomalies should be called out by the tool via message box.

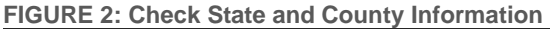

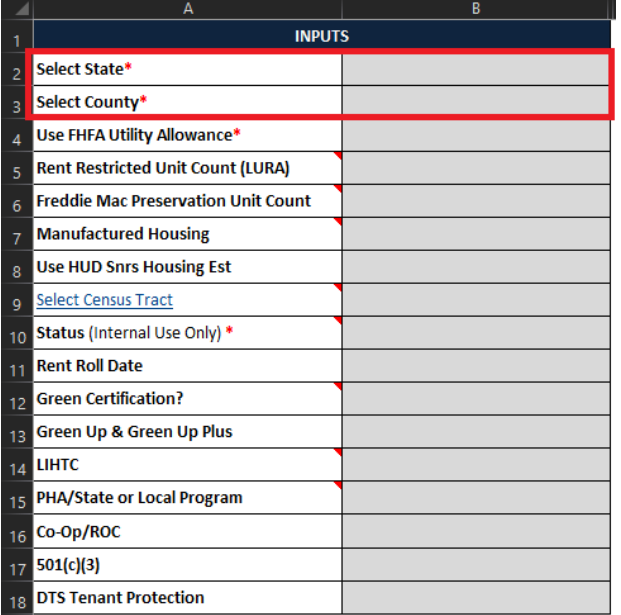

4. Update any of the appropriate manual fields

#### **FIGURE 3: Manual Fields**

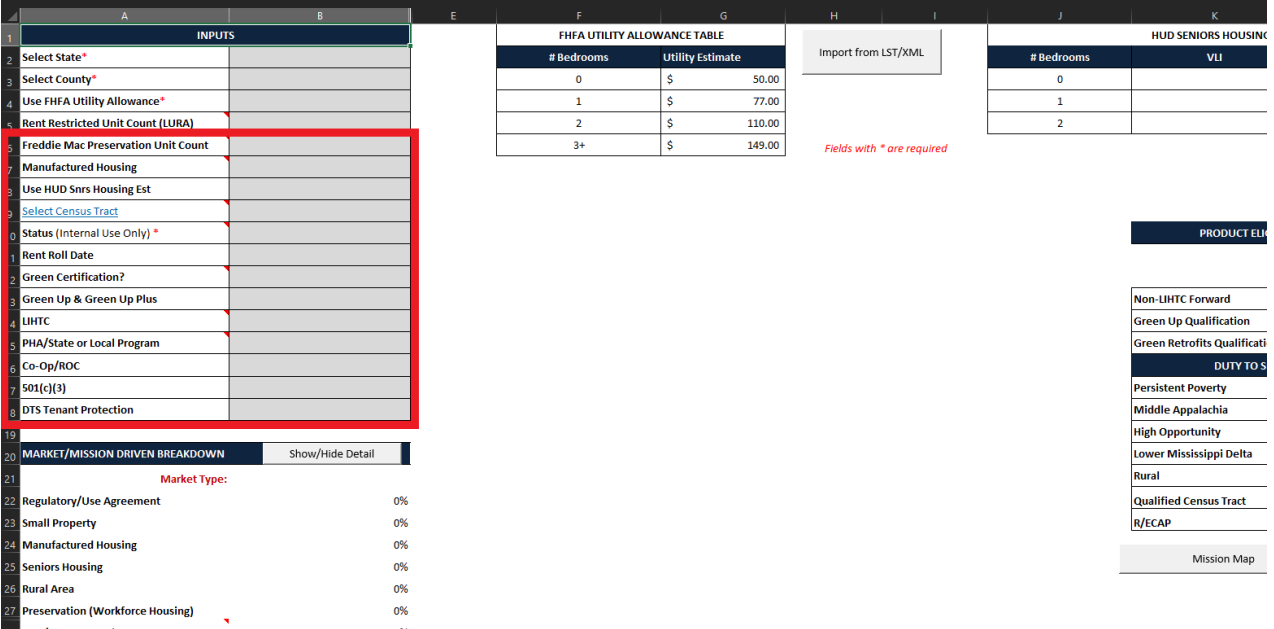

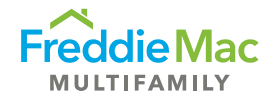

### Notes on XML Payloads

- Files must be arranged in accordance with established format.
- Ensure that Payload contains minimum information necessary to successfully perform test: State, County, Number of Bedrooms for each unit, Monthly Rent for each unit. (Pictures are included below of these fields.)

## **FIGURE 4: Fields Needed from XML Payload**

```
<mf:PropertyName>Village Townhomes</mf:PropertyName>
<mf:StreetAddressOne>705 Apache Trail</mf:StreetAddressOne>
<mf:City>Leander</mf:City>
<mf:State>TX</mf:State>
<mf:County>Williamson</mf:County>
<mf:PostalCode>78641</mf:PostalCode>
<mf:PropertyType>Multifamily</mf:PropertyType>
<mf:PropertySubType>Garden</mf:PropertySubType>
```
#### **FIGURE 5: Fields Needed from XML Payload, continued**

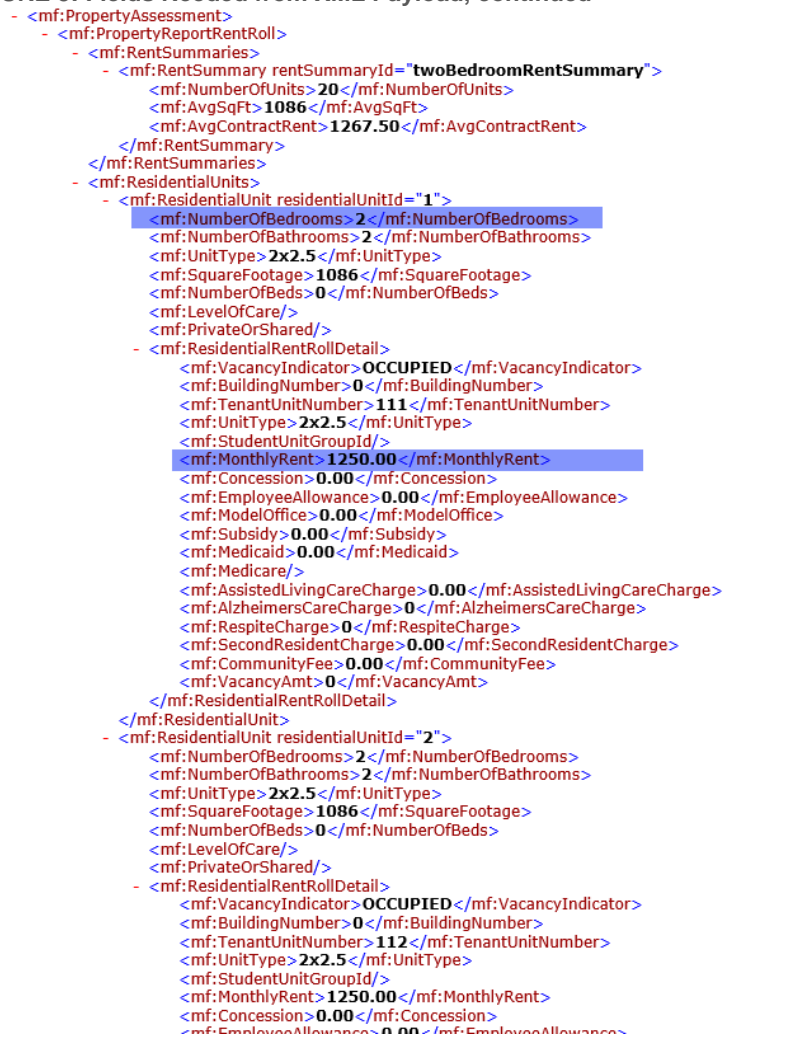